## **Installation of IMS Client (MONSTER)**

## Step 1: Libraries

Install the dependencies (you may have already installed some of them):

- add-apt-repository ppa:ddalex/gstreamer
- apt-get update
- apt-get install libexosip2-dev
- apt-get install libgtk2.0-dev
- apt-get install libxml2-dev
- apt-get install libcurl4-openssl-dev
- apt-get install libgstreamer0.10-0
- apt-get install libgstreamer-plugins-base0.10-dev
- apt-get install gstreamer0.10-plugins-base
- apt-get install gstreamer0.10-plugins-good
- apt-get install gstreamer0.10-plugins-bad
- apt-get install gstreamer0.10-plugins-ugly
- apt-get install libavcodec-extra-53
- apt-get install libvlc-dev
- apt-get install vlc

## Step 2: Download and run MONSTER

You can download Monster on the following site (http://www.monster-the-client.org/index.html).

It seems like the site is no longer online, I have upload monster client in libs for. You can check there!

- Extract the file where you want.
- Run the script located in the extracted folder with the command "./monster".

## Step 3: Setup a user

By default, the Alice and Bob client profiles are already declared in the HSS. So we will configure the Monster client to work with one of these existing profiles.

LEUK 7
INSTALLATION OF IMS CLIENT (MONSTER)

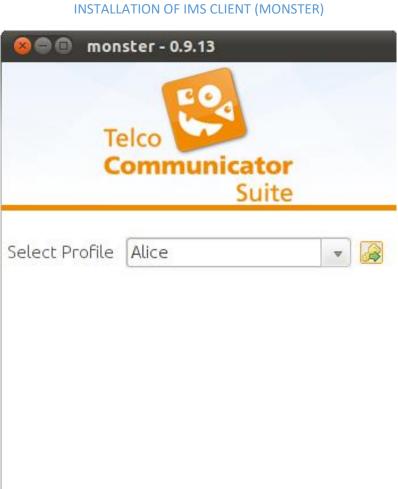

Edit New Delete Exit

LEUK 7
INSTALLATION OF IMS CLIENT (MONSTER)

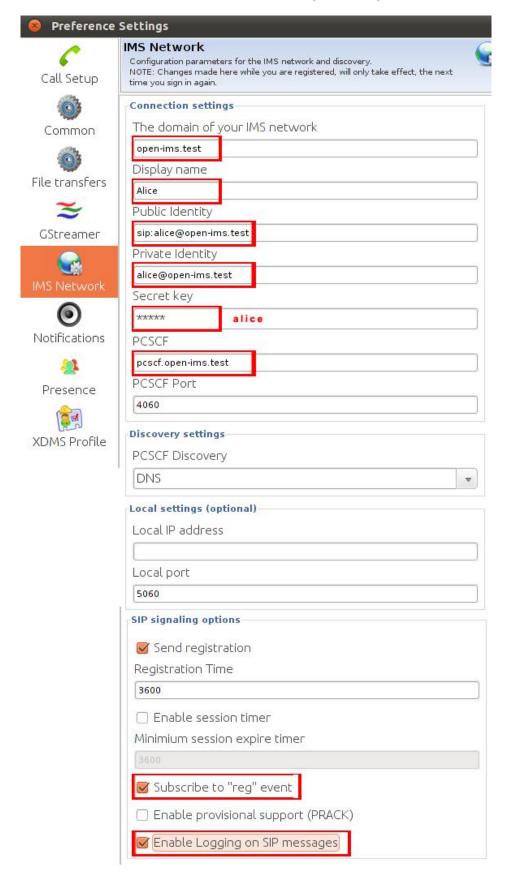

After configuration click "Save" to validate and save configuration.

You Will Need a second user (with another monster app ran) to make a call. The same methods can be apply for Bob or another user.